#### *Товариство з обмеженою відповідальністю «Компанія НАВІ»*

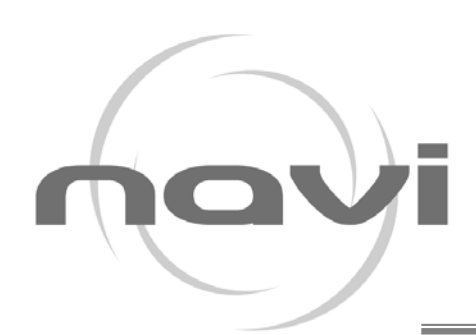

*http://www.carnet.ua™ http://www.navicount.com*

*GPS - моніторинг транспорту Диспетчеризація в енергетиці*

# Інструкція по встановленню модему

Вимоги для вузлів системи дистанційного зчитування даних з лічильників теплової енергії:

- 1. SIM -карта, яка встановлюється в модем, повинна бути М2М (без ініціювання меню користувача, при авторизації в мережі).
- 2. Сервер, з встановленим ПЗ «Device Manager .NET» повинен мати:
	- 2.1. реальну статичну IP-адресу. Даний параметр прописується в налаштуваннях модему;
	- 2.2. надійний постійний пропускний канал доступу до мережі;
- 3. Апаратна конфігурація серверу повинна забезпечувати прогнозовану кількість одночасних з'єднань з модемами;
- 4. Кваліфіковане та відповідальне встановлення GSM-антени для забезпечення максимального рівня зв'язку при встановленні модему.

Для встановлення модему необхідно чітке розуміння алгоритмів роботи модему, його світлову сигналізацію, а також базових принципів роботи технології мобільної передачі даних.

Для того, щоб перевірити чи буде читати віддалений сервер дані з даного лічильника необхідно підключити до комп'ютера перетворювач інтерфейсів USB-COM та підключити комп'ютер до COM порту лічильника. Після цього запустити ПЗ «Device Manager .NET» та натиснути кнопку «Читати», далі обрати СОМ-порт, та натиснути «Читати дані»:

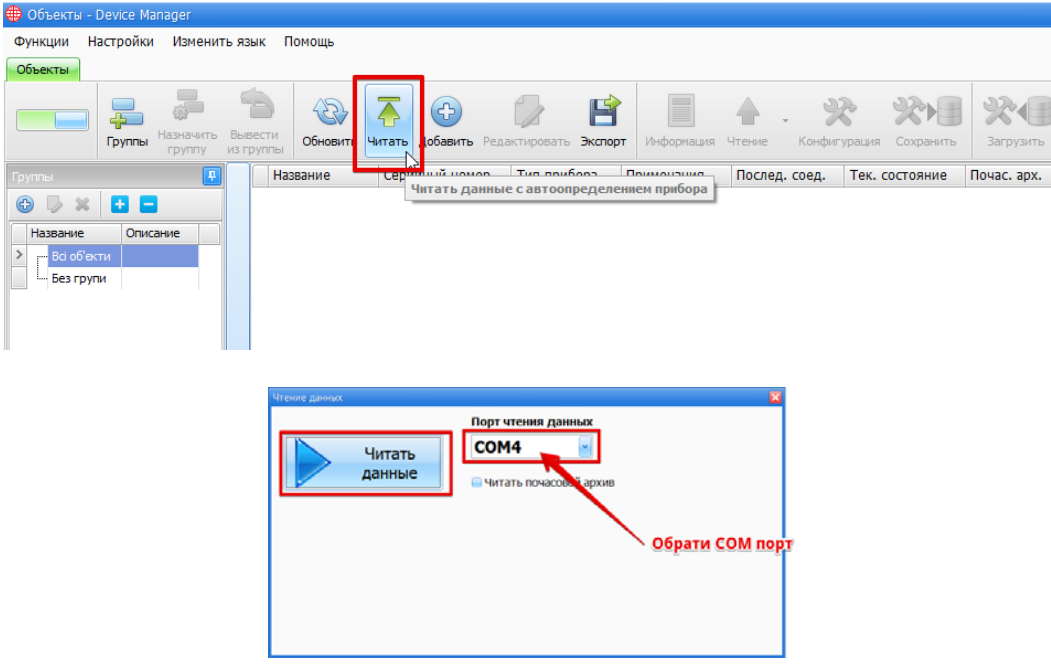

**У разі, якщо з'єднання з лічильником відбулося успішно** – на екрані комп'ютеру буде відображений хід вичитування даних та модель лічильнику і можна переходити до налаштування модему, де потрібно буде обрати відповідну модель лічильника.

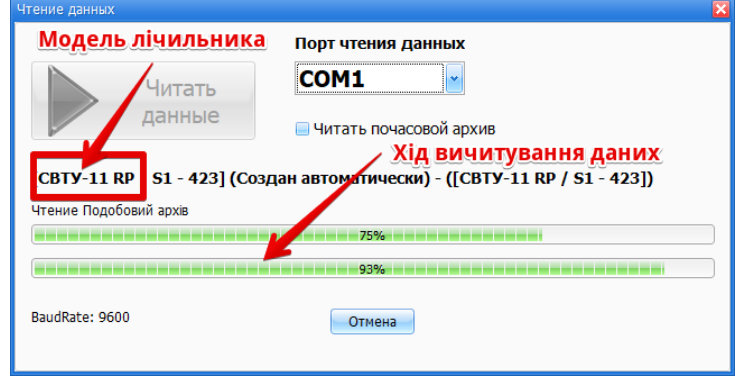

**У разі, якщо вичитування даних не відбулося – подальше налаштування модему не має сенсу, в зв'язку із тим, що програма не може вичитати дані із лічильника**. Підключення модему не вирішить питання вичитування даних. *Можливими причинами є* – несумісність лічильника з ПЗ, несправність комунікаційного інтерфейсу лічильника.

#### Налаштування модему

Перед тим, як включити модем, встановіть SIM-карту в SIM-холдер модему. *Встановлення SIM-картки повинно відбуватись без підключеного зовнішнього джерела живлення модему!*

Для роботи модему із лічильником теплової енергії Семпал необхідно провести необхідне конфігурування програмою «NaviMeter-Sempal tool». Для цього підключіть конфігураційну плату до комп'ютера за допомогою USB type A – micro USB дроту до комп'ютеру. Після підключення конфігураційної плати до модему, запустіть ПЗ «NaviMeter – Sempal tool», та оберіть відповідний COM-порт і натисніть «Відкрити порт»

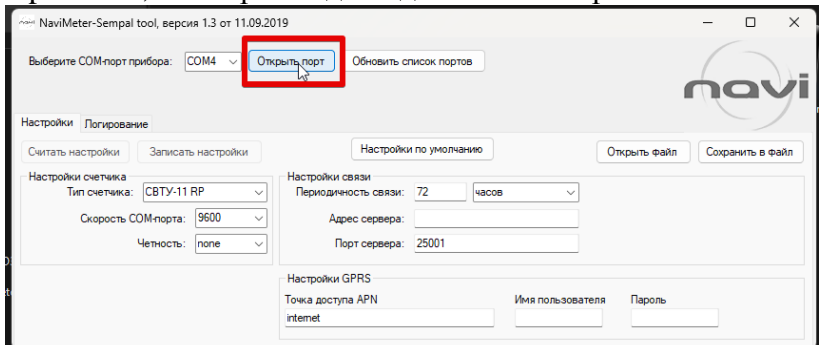

Після того, як програма успішно підключиться до модему – відобразиться поточна версія вбудованого програмного забезпечення модему, а також унікальний IMEI GSMмодулю модему. Тривалість підключення до GSM-модулю модему може зайняти до 10 сек. У разі, якщо підключення не відбулося – перевірте правильність СОМ-порту:

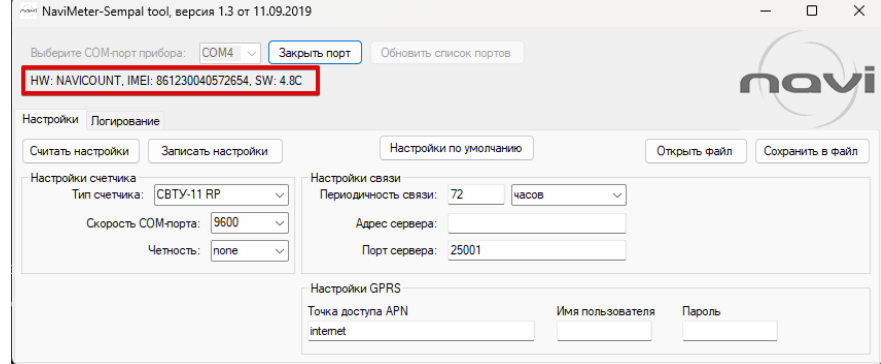

Проведіть «налаштування лічильника», та «налаштування зв'язку» у відповідних розділах конфігуратору, та натисніть «Зберегти налаштування». Налаштування лічильника:

1. оберіть модель лічильника, який буде підключений до даного модему. При виборі відповідної моделі лічильника, параметри СОМ-порту, які для даної моделі є «за замовчуванням» - будуть змінені. Якщо параметри лічильника відрізняються від параметрів «за замовчуванням» - змініть їх на необхідні.

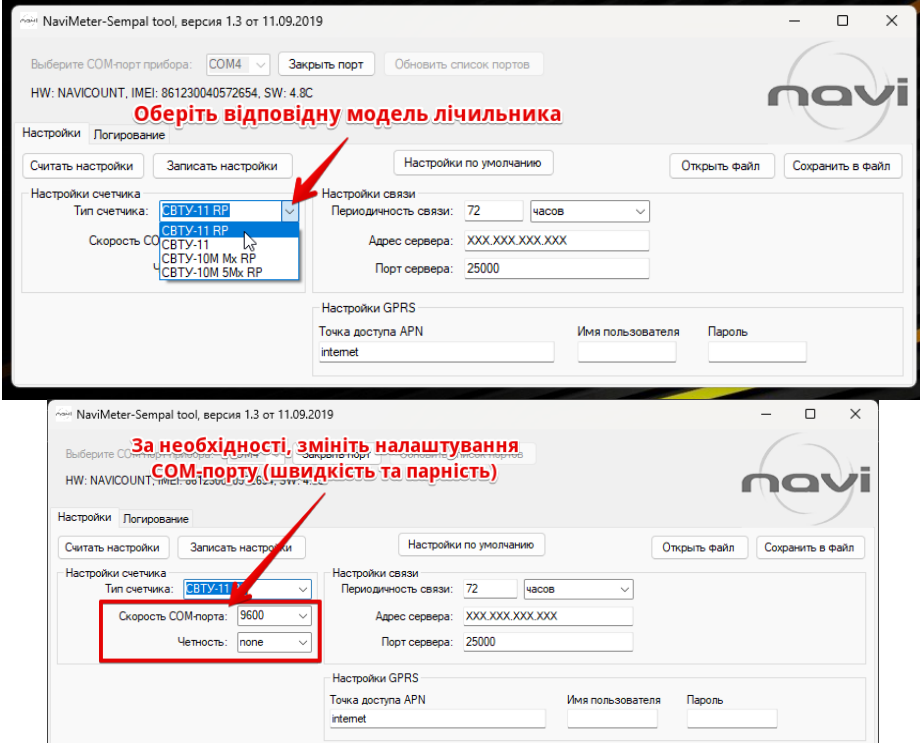

2. Далі переходимо до налаштувань періодичності виходу модему на зв'язок з сервером, де встановлено ПЗ «Device Manager .NET», а також IP адреси серверу та порту ПЗ «Device Manager .NET».

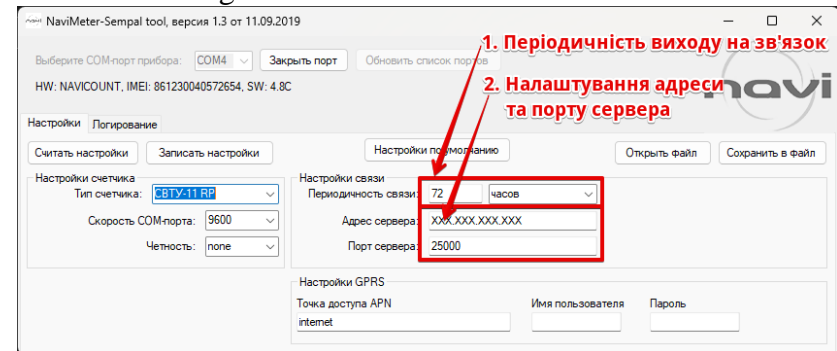

3. Останнім пунктом налаштувань є «Налаштування GPRS». Дане налаштування відноситься до параметрів налаштувань SIM-карти мобільного оператора. Будьласка дізнайтесь дані параметри у вашого мобільного оператора. Після введення відповідних налаштувань натисніть на кнопку «Зберегти налаштування».

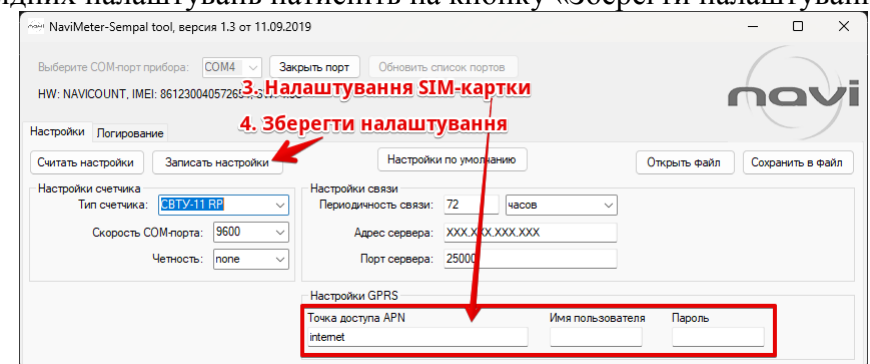

4. Для перевірки коректності записаних в модем налаштувань натисніть «Зчитати налаштування».

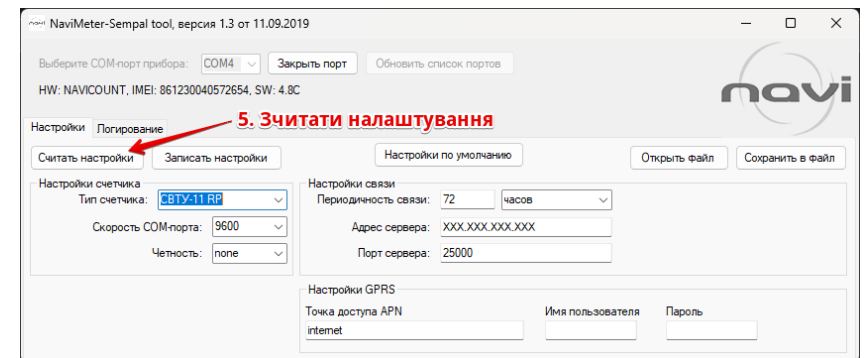

5. Перевірте правильність записаних налаштувань.

Після того, як виконані процедури налаштування модему переходимо до пошуку місця встановлення антени. **Дана процедура є вкрай важливою**! Вибір місця розташування антени є ключовим моментом для своєчасного та стабільного вихолу модему на зв'язок з сервером. Для цього важливо розуміти, що мобільний зв'язок є «нестабільним» тобто в різний проміжок часу якість та надійність зв'язку може бути різною. Якість зв'язку залежить від:

- 1. Погодних умов;
- 2. Поточних налаштувань базової станції мобільного оператора (наприклад вночі або будь-коли, оператори мають змогу зменшувати споживану потужність базових станцій з метою економії електроенергії);
- 3. Ємності базової станції (кількість одночасних сесій активно підключених абонентів);
- 4. Пріоритет в наданні послуг мобільним оператором (послуга передачі даних по технології GPRS має достатньо низький пріоритет).
- 5. Рівень радіоперешкод/радіозабруднень в міській забудові (залізобетонні конструкції та ін)

Також варто зазначити, що встановлення GSM обладнання в підвалах будинків саме по собі є важкодоступним для мобільного зв'язку місцем. Тому **визначення місця встановлення зовнішньої GSM антени є найвідповідальнішим моментом** з проведення робіт по підключенню модему до лічильника. Варто зазначити, що **подовження дроту GSM антени – не допускається!** У разі, якщо необхідно винести антену на відстань більше ніж довжина дроту антени – необхідно збільшити довжину кабелю від модему до лічильника та перемістити модем на достатню дистанцію до GSM антени.

## Аналіз рівня сигналу мобільного оператора

Для визначення поточного рівня сигналу мобільного оператора необхідно:

- 1. Підключити модем до комп'ютеру за допомогою комунікаційної плати. Підключення до лічильнику на даному етапі не є обов'язковим. Та натиснути «Відкрити порт» в ПЗ «NaviMeter-Sempal tool»
- 2. Після того, як з'єднання з модемом відбулося необхідно клікнути на вкладку «Логування» та натиснути кнопку «Старт»

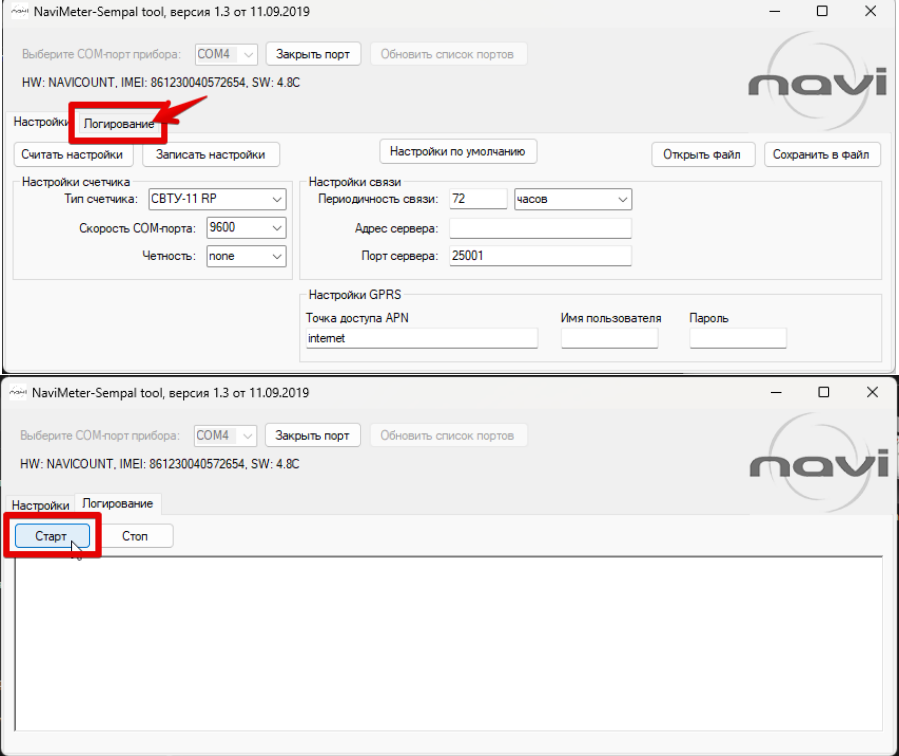

Після чого програма «NaviMeter – Sempal tool» почне відображати поточний рівень сигналу мобільного зв'язку RSSI (Received Signal Strength Indicator):

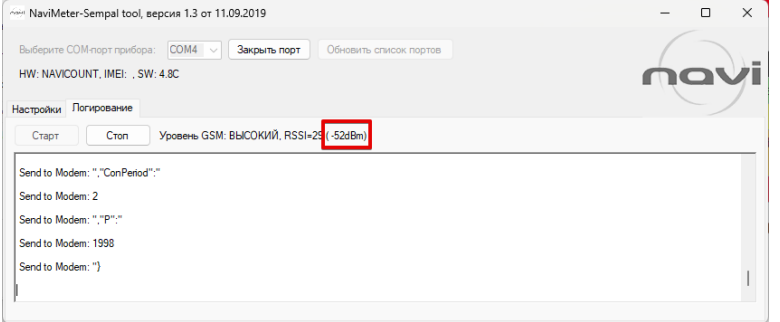

Варто зазначити, що мінімальний прийнятний рівень для роботи в мережі RSSI > - 85дБм (децибел\*міліВатт). Звертаємо вашу увагу на те, що рівень RSSI відображає рівень потужності сигналу, що приймається модемом, а не рівень потужності сигналу Базової станції. Також важливо розуміти, що в нашому випадку – **модем в більшості своїй буде не приймати, а передавати (!!!) дані з теплового лічильника**, тому генерація достатнього для передачі даних рівня сигналу, для модему, що живиться від батарейки є більш енергозатратною!

Загалом значення RSSI знаходиться у межах від -110дБм до -48дБм. Де -110 – «відсутність сигналу», а -48 – «рівень сигналу - максимальний». Проміжні значення якості зв'язку не знаходяться в лінійній залежності. Див мал.

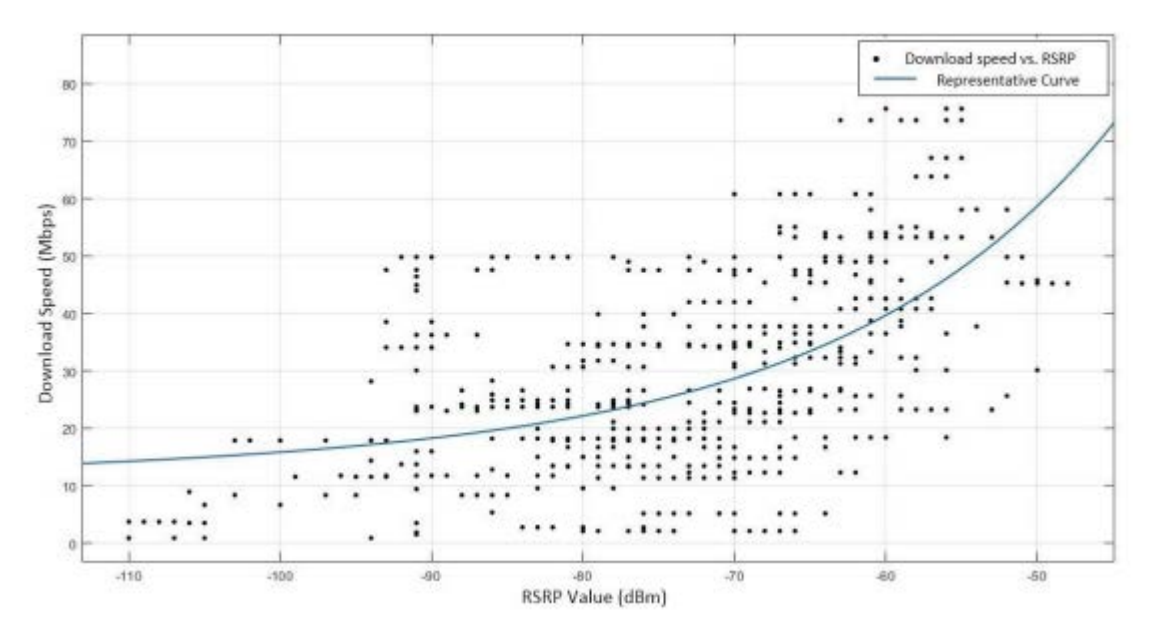

На малюнку вище відображені дослідження на яких проводили заміри швидкості завантаження (в сенсі якості зв'язку) в залежності від рівня RSSI. Даний графік відображає нелінійну, та непостійну залежність якості зв'язку від рівня RSSI. На графіку видно, що якість зв'язку не буває достатньою при низькому рівні RSSI, а також видно, що якість зв'язку буває не достатньою для передачі даних навіть при задовільному рівні RSSI (-66).

Рівень показнику RSSI погано корелює з якістю сигналу, але може використовуватись для його приблизної оцінки ([https://ru.wikipedia.org/wiki/Показатель\\_уровня\\_принимаемого\\_сигнала](https://ru.wikipedia.org/wiki/%D0%9F%D0%BE%D0%BA%D0%B0%D0%B7%D0%B0%D1%82%D0%B5%D0%BB%D1%8C_%D1%83%D1%80%D0%BE%D0%B2%D0%BD%D1%8F_%D0%BF%D1%80%D0%B8%D0%BD%D0%B8%D0%BC%D0%B0%D0%B5%D0%BC%D0%BE%D0%B3%D0%BE_%D1%81%D0%B8%D0%B3%D0%BD%D0%B0%D0%BB%D0%B0)).

Другим показником якості сигналу, що приймається є CINR (Carrier to Interference + Noise Ratio) – цей показник відображає співвідношення рівня корисного сигналу, до рівня шуму. Цей показник знаходиться в діапазоні 0 … 31. Де 0 – рівень шуму значно перевищує рівень корисного сигналу. Передача даних неможлива, а 31 – рівень шуму по відношенню до рівня корисного сигналу є незначним – якість сигналу відмінна. Мінімальне значення, прийнятне для стабільної роботи у мережі CINR > 10дБ. У разі, якщо даний показник нижче – стабільність та якість передачі даних – не гарантується.

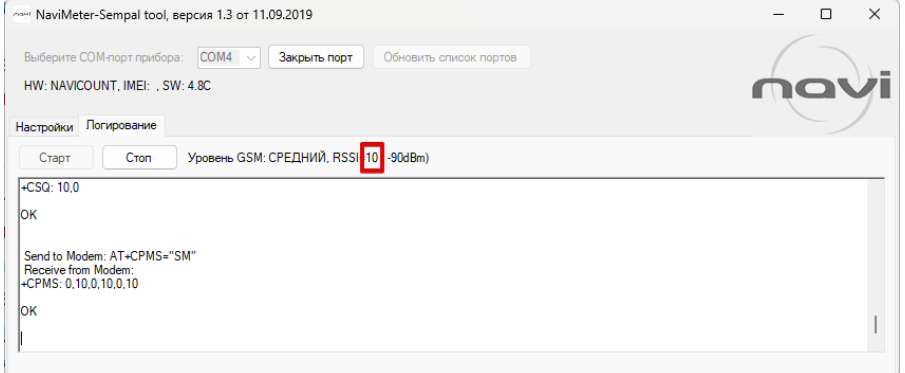

Дослідження, щодо достатнього рівня RSSI та CINR описані в рекомендаціях щодо роботи 2G/3G/4G обладнання європейського виробника Teltonika [https://wiki.teltonika-networks.com/view/Mobile\\_Signal\\_Strength\\_Recommendations.](https://wiki.teltonika-networks.com/view/Mobile_Signal_Strength_Recommendations) Також звертаємо увагу на те, що параметри RSSI та CINR напряму не зв'язані між собою, тобто можливі випадки, коли одно із значень буде високим, а інше – вкрай низьким.

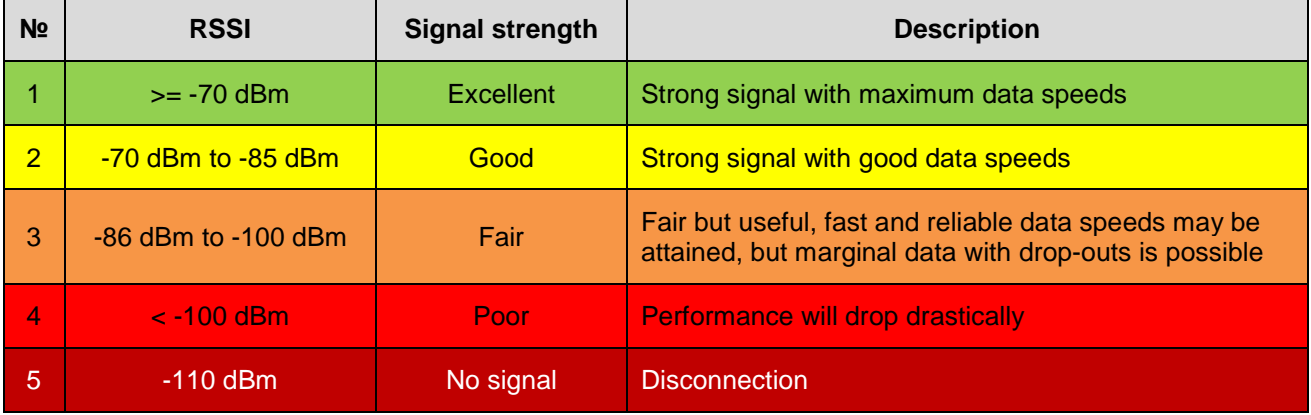

Табл.1

У [інших виданнях](https://help.keenetic.com/hc/ru/articles/213965949-%D0%9F%D0%B0%D1%80%D0%B0%D0%BC%D0%B5%D1%82%D1%80%D1%8B-%D0%BA%D0%B0%D1%87%D0%B5%D1%81%D1%82%D0%B2%D0%B0-%D1%81%D0%B8%D0%B3%D0%BD%D0%B0%D0%BB%D0%B0-LTE-%D0%B2-%D0%B8%D0%BD%D1%82%D0%B5%D1%80%D0%BD%D0%B5%D1%82-%D1%86%D0%B5%D0%BD%D1%82%D1%80%D0%B0%D1%85-%D1%81%D0%B5%D1%80%D0%B8%D0%B8-Keenetic-%D0%B4%D0%BB%D1%8F-%D0%B2%D0%B5%D1%80%D1%81%D0%B8%D0%B9-NDMS-2-11-%D0%B8-%D0%B1%D0%BE%D0%BB%D0%B5%D0%B5-%D1%80%D0%B0%D0%BD%D0%BD%D0%B8%D1%85-#:%7E:text=RSSI%20(Received%20Signal%20Strength%20Indicator,%3A%20RSSI%20%3D%20%2D85%20%D0%B4%D0%91%D0%BC.) також надається градація якості зв'язку в залежності від RSSI та CINR:

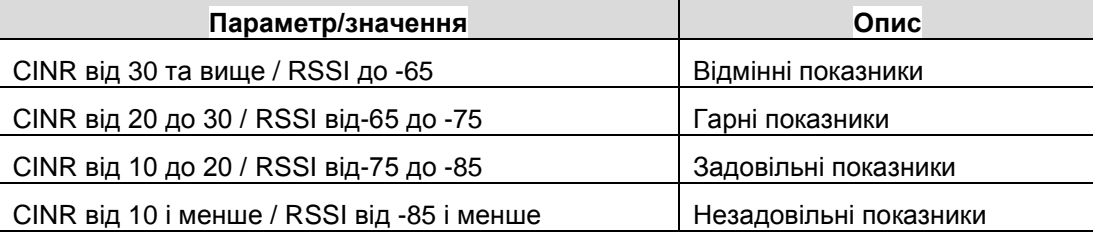

У разі, якщо рівень сигналу не є достатнім, згідно вище вказаним рекомендаціям, необхідно перемістити GSM-антену в інше місце. При цьому визначення поточного рівня RSSI та CINR відбувається із затримкою (~10 – 30 сек). Важливо зауважити, що у разі, якщо у поточному приміщенні не знайдено місця, де рівень зв'язку є задовільним – необхідно виносити антену за межі приміщення. Для цього необхідно встановити напрямок найкращого рівня зв'язку (видимість базової станції), пробурити отвір 10мм та вивести GSM антену зовні. Якщо довжина кабелю антени не дозволяє провести дану процедуру – збільшення довжини кабелю антени – не допускається. В такому випадку необхідно збільшувати довжину кабелю від модему до лічильника. В залежності від якості комунікаційного кабелю, довжина може бути збільшена до 10 метрів.

### Вимоги до серверного обладнання

Сервер із встановленим на нього ПЗ «Device Manager .NET» є невід'ємною частиною системи дистанційного збору даних.

Обов'язковими умовами здійснення сеансу зв'язку модему з сервером є:

- $\checkmark$  надійний постійний пропускний канал доступу до мережі Internet серверу;
- $\checkmark$  статична адреса серверу;
- $\checkmark$  запушене ПЗ «Device Manager .NET»:
- доступне з зовнішньої мережі Internet ПЗ «Device Manager .NET».

Відсутність хоча б одного з вищенаведених факторів, призведе до неможливості роботи системи в цілому. Рекомендуємо встановлювати обладнання серверу в dataцентрах, які гарантують всі вищевказані параметри. При цьому треба враховувати, що ПЗ «Device Manager .NET» є мультипоточним, тобто для розрахунку апаратної конфігурації серверу необхідно враховувати кількість можливих одночасних з'єднань модемів з ПЗ «Device Manager .NET».

# Алгоритм роботи та світлова індикація модему

Модем є телекомунікаційним пристроєм, із вбудованим мікроконтролером та одним світлодіодом. Плату модему можна розділити на наступні складові блоки:

- 1. Мікроконтролер (STM32F103RET6);
- 2. Радіочастина у складі: GSM-модуль (SimCom 800C), SIM-холдер, вивід зовнішньої антени;
- 3. Інтерфейсна частина у складі: перетворювач інтерфейсів USART-RS232
- 4. Блок стабілізації живлення.

Мікроконтролер (МК) є керуючим елементом електронної плати, який запрограмований на певний алгоритм роботи:

- 1. Після підключення елементу живлення до плати модему, на протязі 0.5-1.5 сек, МК подає світловий сигнал (6 коротких ~ 0.2 сек спалахів). Дана індикація означає, що старт роботи МК відбувся успішно. Внутрішнє програмне забезпечення почало працювати. Живлення на поточному етапі здійснюється ТІЛЬКИ МК.
- 2. Наступним етапом МК зчитує конфігураційні дані з внутрішньої енергонезалежної пам'яті. Та записує їх у оперативну пам'ять.
- 3. МК вмикає подачу живлення на GSM-модуль та передає GSM-модулю параметри налаштувань мобільного оператора. GSM-модуль – є напівавтономним вузлом. Опитування наявності та працездатності встановленої СІМ-картки визначається роботою внутрішньої програми GSMмодулю. Після того, як СІМ картка виявлена GSM-модуль здійснює реєстрацію в мережі мобільного оператора. У разі, якщо реєстрація в мережі мобільного оператора не відбулася – свтлодіод плати модему буде постійно спалахувати (частота спалахів ~ 0.5 сек), а МК здійснить відключення живлення GSMмодулю та перейде до п.3. Таких спроб встановлення з'єднання закладено 3. Так, якщо після 3 невдалих спроб не буде встановлено з'єднання з мережею Internet модем перейде до п.9. Після успішної реєстрації в мережі GSM-модуль визначає рівень RSSI та CINR. Світлова індикація рівня GSM сигналу (довжина спалаху ~ 0.5 сек):
	- $\star$  Постійні спалахи реєстрація в мережі не відбулася (п4 п.5 табл.1)
	- $\boldsymbol{\times}$  Один спалах рівень зв'язку незадовільний (п3 табл.1)
	- $\checkmark$  Два спалахи рівень зв'язку достатній для передачі даних (п2 табл.1)<br> $\checkmark$  Три спалахи рівень зв'язку гарний для передачі даних (п1 табл.1)
	- $-$  рівень зв'язку гарний для передачі даних (п1 табл.1)
- 4. Далі модем, в режимі ініціювання зв'язку, посилає, згідно «налаштувань зв'язку» ПЗ «NaviMeter-Sempal tool», на сервер строку ініціалізації. В цій строчці модем передає серверу «налаштування лічильника» ПЗ «NaviMeter-Sempal tool» та іншу службову інформацію (таку як рівень CSNR та поточну напругу джерела живлення та ін.). Сервер розбирає строку, та визначає яка модель лічильника та на якій швидкості СОМ-пору підключена до модему. Далі сервер відповідає модему та, за наявності команд для даного модему, сервер передає модему команди користувача, які були заздалегідь додані користувачем. Модем їх приймає. Виконання команд буде здійснено після здійснення сеансу зв'язку. У разі, якщо відповіді про готовність сеансу зв'язку, від сервера не було отримано МК здійснить 3 спроби створити сеанс зв'язку. У разі сеанс зв'язку не було створено, модем перейде до п9.
- 5. Після того, як відбулася ініціалізація з'єднання з сервером, МК вмикає подачу живлення на інтерфейсну частину плати модему, та посилає «ехо-запит» в бік лічильника. «Ехо-запит» здійснюється з метою «прокинути» лічильник та привести його до стану готовності обміну даними за допомогою RS232 інтерфейсу. При цьому модем не очікує жодної відповіді від теплового лічильника.
- 6. Далі МК надсилає команду в GSM-модуль переходити в режим «transparent mode» (режим прозорої передачі даних). У разі, якщо передані серверу конфігураційні дані лічильника не відповідають дійсності – вичитування даних

з лічильника не відбудеться. Тобто ПЗ «Device Manager .NET» скрізь модем буде здійснювати запити на отримання даних у лічильника, а лічильник не буде відповідати.

- 7. Далі відбувається процес вичитування даних з лічильника. Під час всього процесу вичитування даних, світлодіод дуже часто (10Гц) мерехтить:
	- a. У разі, якщо лічильник Семпал відсутній в ПЗ «Device Manager .NET» програмою з лічильника буде вичитаний повний річний, помісячний за останні 3 роки та подобовий за останній 1 рік архіви даних (погодинний архів не вичитується). Даний процес займає певний час, в залежності від стабільності та якості зв'язку. Якщо якість зв'язку висока - до 1 хвилини.
	- b. У разі, якщо архівні дані були вичитані в попередні сеанси зв'язку ПЗ «Device Manager .NET» вичитає дані, яких не вистачає – інтервал від збереженого в ПЗ «Device Manager .NET» до поточного моменту.
- 8. Після здійснення успішного сеансу зв'язку ПЗ «Device Manager .NET» здійснює відключення від модему.
- 9. Після роз'єднання з сервером МК відключає подачу живлення на інтерфейсну частину плати та GSM-модуль. Далі модем переходить в режим «глибокого сну» (режим максимального енергозбереження) на період часу, який вказаний в «налаштуваннях зв'язку» ПЗ «NaviMeter-Sempal tool». Під час даного режиму роботи світлодіод кожні 30 сек. здійснює короткий спалах довжиною ~ 0.2 сек. Під час роботи модему в режимі «глибокого сну» споживання енергії модемом не перевищує 9µAh. Після того, прийшов час створення сесії зв'язку з сервером МК виходить із режиму глибокого сну та переходить до п.3.

Таким чином алгоритм роботи модему є циклічним, та на будь-якому етапі у разі невдалого закінчення етапу переходить в режим «глибокого сну». Відсутність вдалих сеансів зв'язку може свідчити про те, що на одному із етапів роботи алгоритму відбувся збій, модем зробив 3 спроби встановлення сеансу зв'язку, після чого переходить в режим «глибоко сну».

Найбільш розповсюдженою причиною відсутності успішних сеансів зв'язку є:

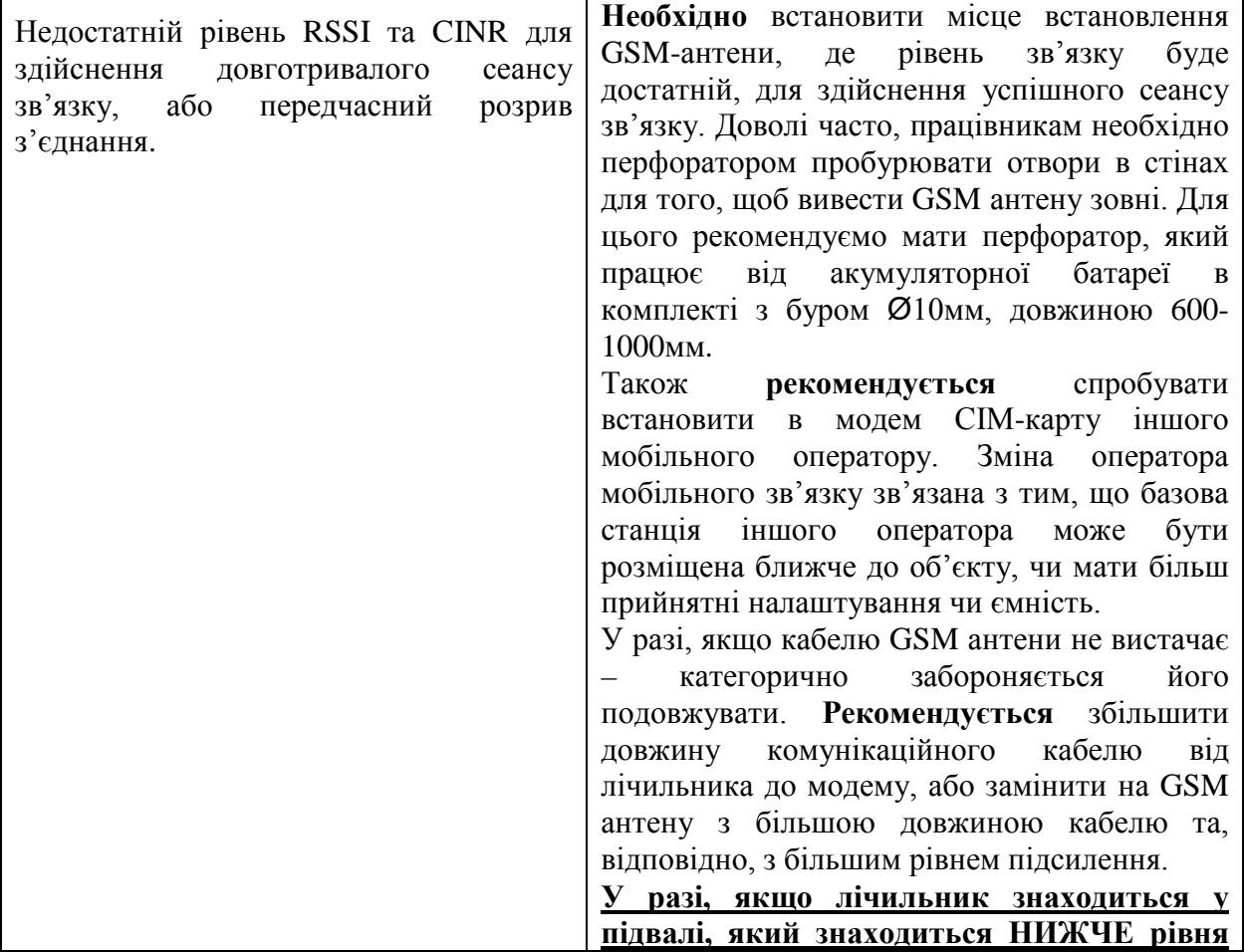

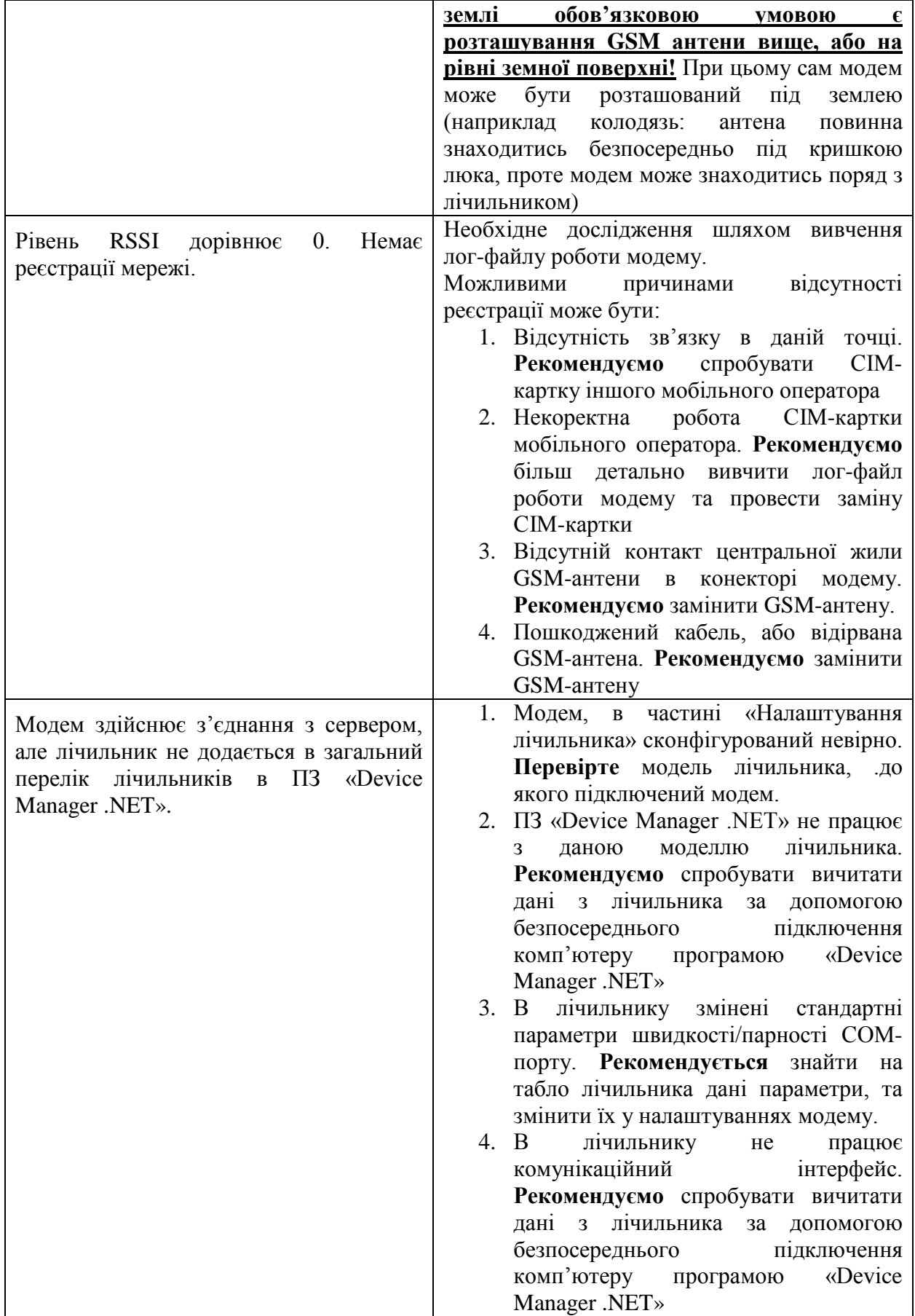

Нагадуємо, що встановлення GSM-модему та пошук оптимального місця розташування GSM-антени є дуже відповідальною процедурою. Недотримання вимог, вказаних в даній інструкції буде приводити до того, що GSM-модем буде неперіодично виходити на зв'язок, або взагалі не зможе з'єднуватись з сервером. Проте відповідальний монтаж обладнання приведе до того, що обладнання буде працювати довго та надійно.